# **Exclaimer Mail Disclaimers 1.0** Release Notes

#### **Release Number**

The current Release Number for this product is: 1.0.61033.0

#### **System Requirements**

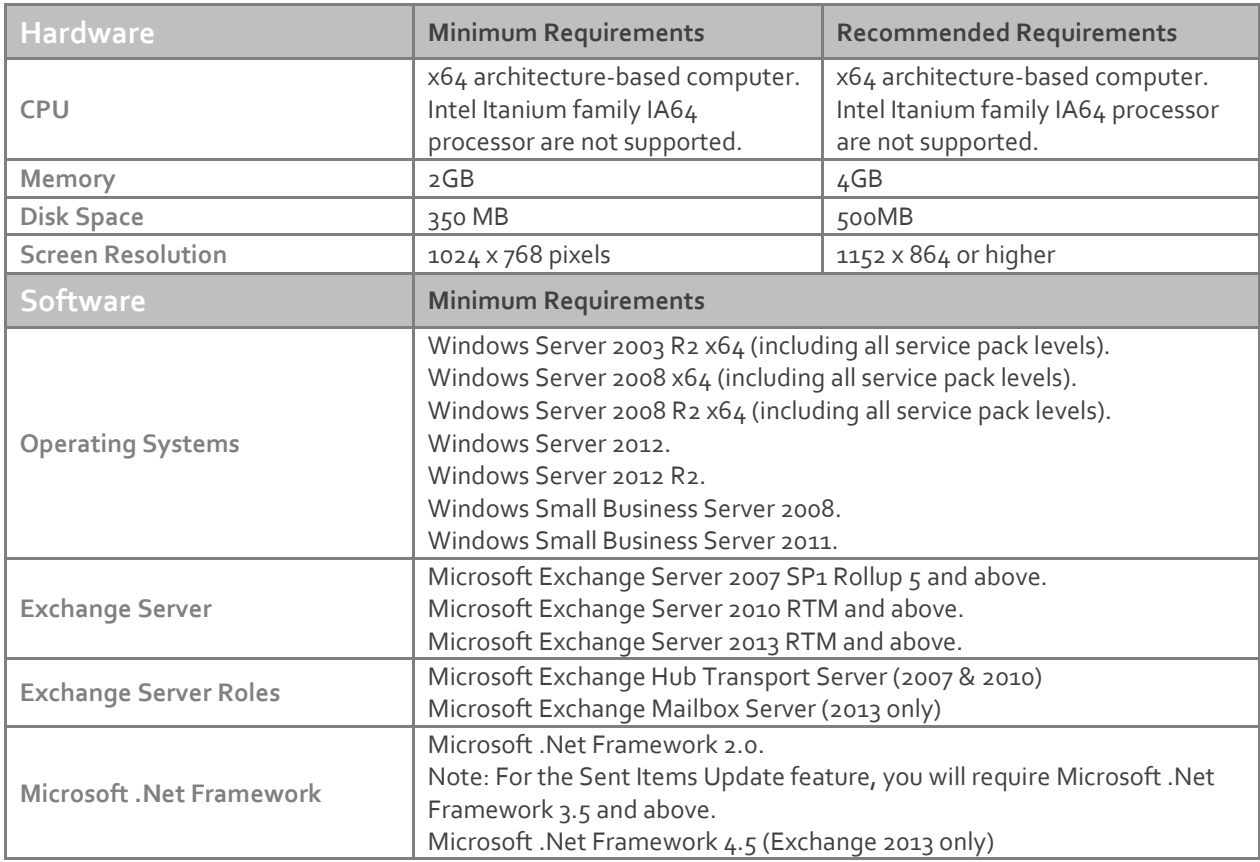

#### **Downloading**

Please refer to the following link on the Exclaimer website: <http://www.exclaimer.com/downloads/mail-disclaimers/default.aspx>

## **Installing**

Download the 'Mail Disclaimers 1.0' installation file 'setup.exe' and run on the Microsoft Exchange Hub Transport Server or Microsoft Exchange Mailbox Server (Exchange 2013 only). An MSI is available from support by contacting [support@exclaimer.com.](mailto:support@exclaimer.com)

## **Uninstalling**

Uninstall can be achieved via the 'setup.exe' or MSI for the currently installed version of

'Mail Disclaimers 1.0' or via 'Add/Remove Programs' in Windows Server 2003 or 'Programs and Features' in Windows Server 2008 & 2012.

The configuration files are located in the following folder and will not be removed as part of the uninstall process:

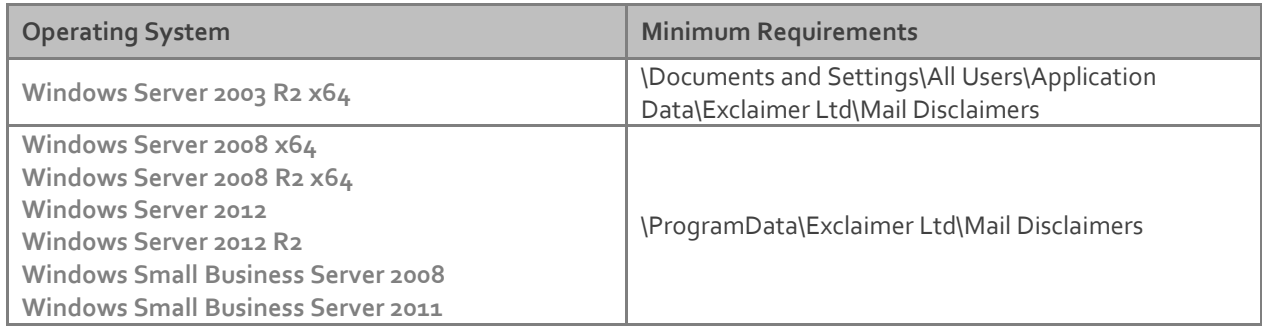

The uninstall process will not lose any of your configuration or settings. However as a backup precaution you may wish to export your configuration.

## **Export Steps**

- 1. Open the Exclaimer Console.
- 2. Select the 'Exclaimer' node.
- 3. Open the 'Action' menu.
- 4. Select 'Export Configuration...'
- 5. Select a location and filename for the export.
- 6. Press Save.

This will export all your settings including all your templates and licensing data.

## **Upgrading**

Upgrading can be achieved by following the steps above to uninstall the current version and then install the new version. You may optionally stop the Microsoft Exchange Transport service once Exclaimer Mail Disclaimers has been uninstalled to prevent message delivery without having a disclaimer being applied. The installation of a new version of Exclaimer Mail Disclaimers will start the Microsoft Exchange Transport service.

#### **Fixed Issues**

• Installer updated to allow installation on Exchange 2013 SP1 servers.